# **Installing JAWS Scripts for Lacerte Tax 2020**

**"JAWS Scripts for Lacerte Tax 2020.zip"** contains custom JAWS Scripts developed for JAWS and Lacerte Tax 2020. JAWS Scripts and settings are user specific and must be installed for each JAWS user's profile.

The JAWS Script and Settings directory below is for the English version of JAWS. The custom scripts for Lacerte Tax 2020 may work with other versions of JAWS, but the functionality provided by the scripts has not been tested with versions other than JAWS 2020, 2021, or 2022.

To install the scripts, extract the contents of **"JAWS Scripts for Lacerte Tax 2020.zip"** to one of the following directories depending on your version of JAWS and then restart JAWS.

# **Script Installation Directory:**

## **JAWS 2020**

C:\Users\{username}\AppData\Roaming\Freedom Scientific\JAWS\2020\Settings\enu

## **JAWS 2021**

C:\Users\{username}\AppData\Roaming\Freedom Scientific\JAWS\2021\Settings\enu

## **JAWS 2022**

C:\Users\{username}\AppData\Roaming\Freedom Scientific\JAWS\2022\Settings\enu

To access the script and settings directory while JAWS is running:

- 1. Press Insert+J to bring JAWS into focus.
- 2. Press Alt+U to open the Utilities Menu.
- 3. Down Arrow to "Explore Utilities Folder" and press Enter.

4. Down Arrow to "Explore My Settings" and press Enter. The folder where the scripts are to be extracted will now be open in Windows Explorer.

# **JAWS Script Files Breakdown**

Below is a breakdown of the custom script files included with **"JAWS Scripts for Lacerte Tax 2020.zip".**

- **vcl190.jss**
	- o JAWS Script Source source code for the scripts
- **vcl190.jsb**
	- o JAWS Script Binary binary file created by JAWS' compiler
- **vcl190.jsd**
	- o JAWS Script Documentation documentation for the functions and scripts in the source code
- **vcl190.jcf**
	- o JAWS Configuration File Contains settings specific to Lacerte Tax 2020
- **Lacerte Tax 2020.jsh**
	- o JAWS Script Header definitions for constants used in scripts
- **Lacerte Tax 2020.jsm**
	- o JAWS Script Message definitions for messages used in scripts

# **Verifying Script Installation**

After copying the script files to the directory outlined in the section above and restarting JAWS, ensure JAWS is running and Lacerte Tax 2020 has focus. Press Insert  $+$  Q to hear information about the current application. JAWS should speak the following information. You may also press Insert + Q twice quickly to display the information in the Virtual Viewer of JAWS.

## **"JAWS Settings Information:**

### **Lacerte Tax 2020 with JAWS settings are used in the vcl190.bpl application."**

The key piece of information JAWS should speak is "Lacerte Tax 2020 with JAWS". If you hear JAWS speak this information, the scripts have been successfully installed.

If JAWS announces something different, such as "Default settings are used in the vcl190.bpl application", the scripts have not been successfully installed. Please refer to the Script Installation Directory for your version of JAWS and confirm the contents of **JAWS Scripts for Lacerte Tax 2020.zip** are present. The vcl190 and Lacerte Tax 2020 files from the JAWS Script File breakdown should be present in the enu directory.

### **Supported Versions for JAWS Scripts**

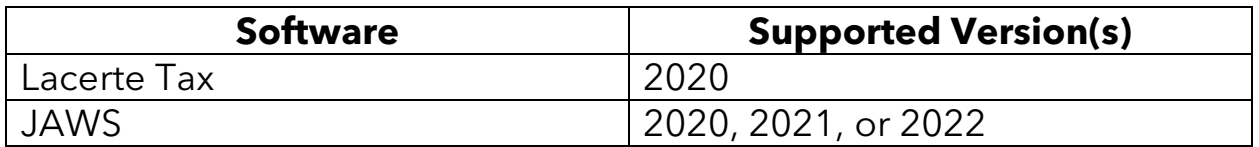

### **JAWS System Requirements**

https://support.freedomscientific.com/Downloads/JAWS/jaws-system**requirements** 

### **Lacerte Tax 2020 System Requirements**

https://proconnect.intuit.com/community/product-systemrequirements/help/2020-lacerte-system-requirements/00/82078